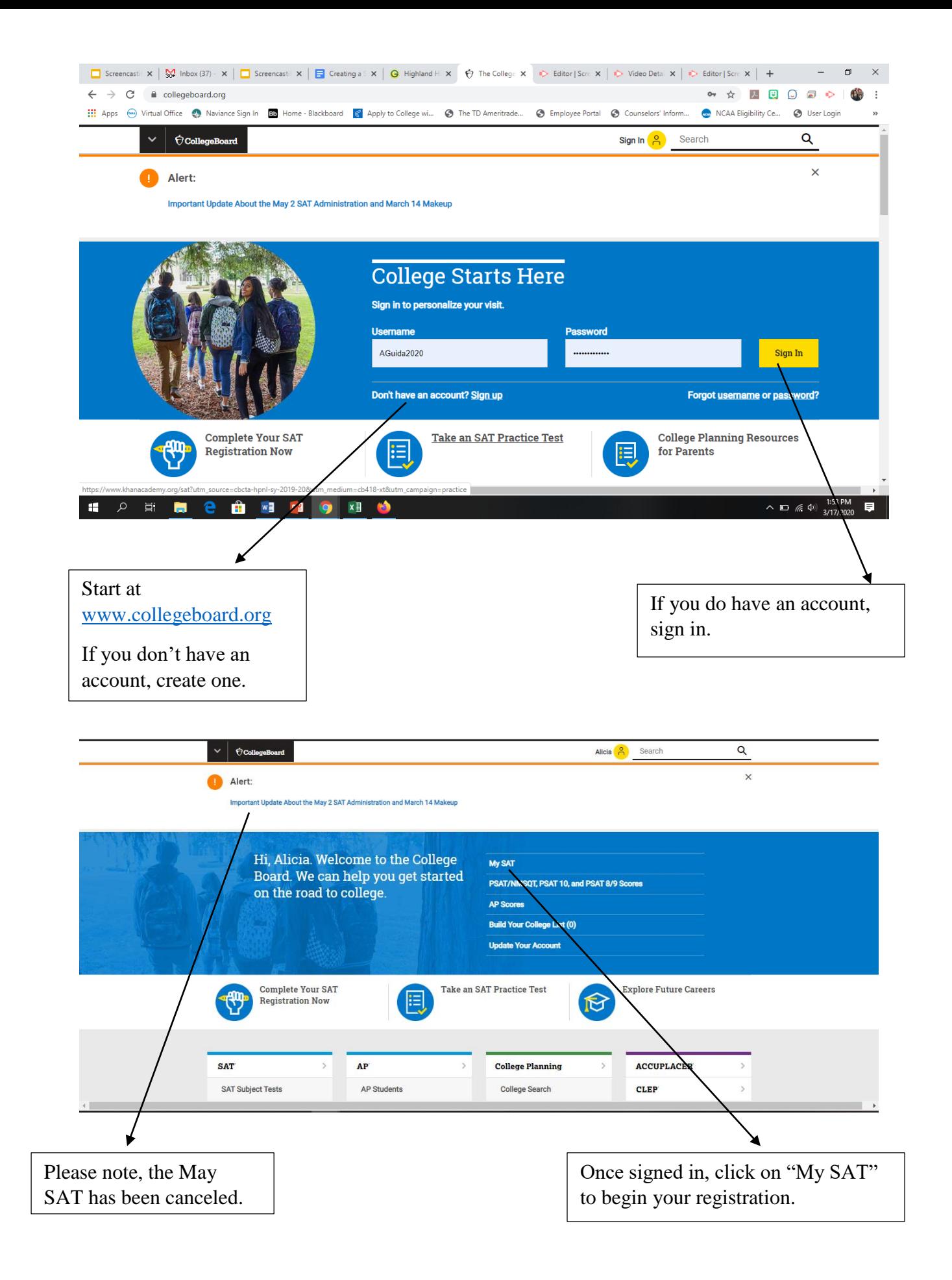

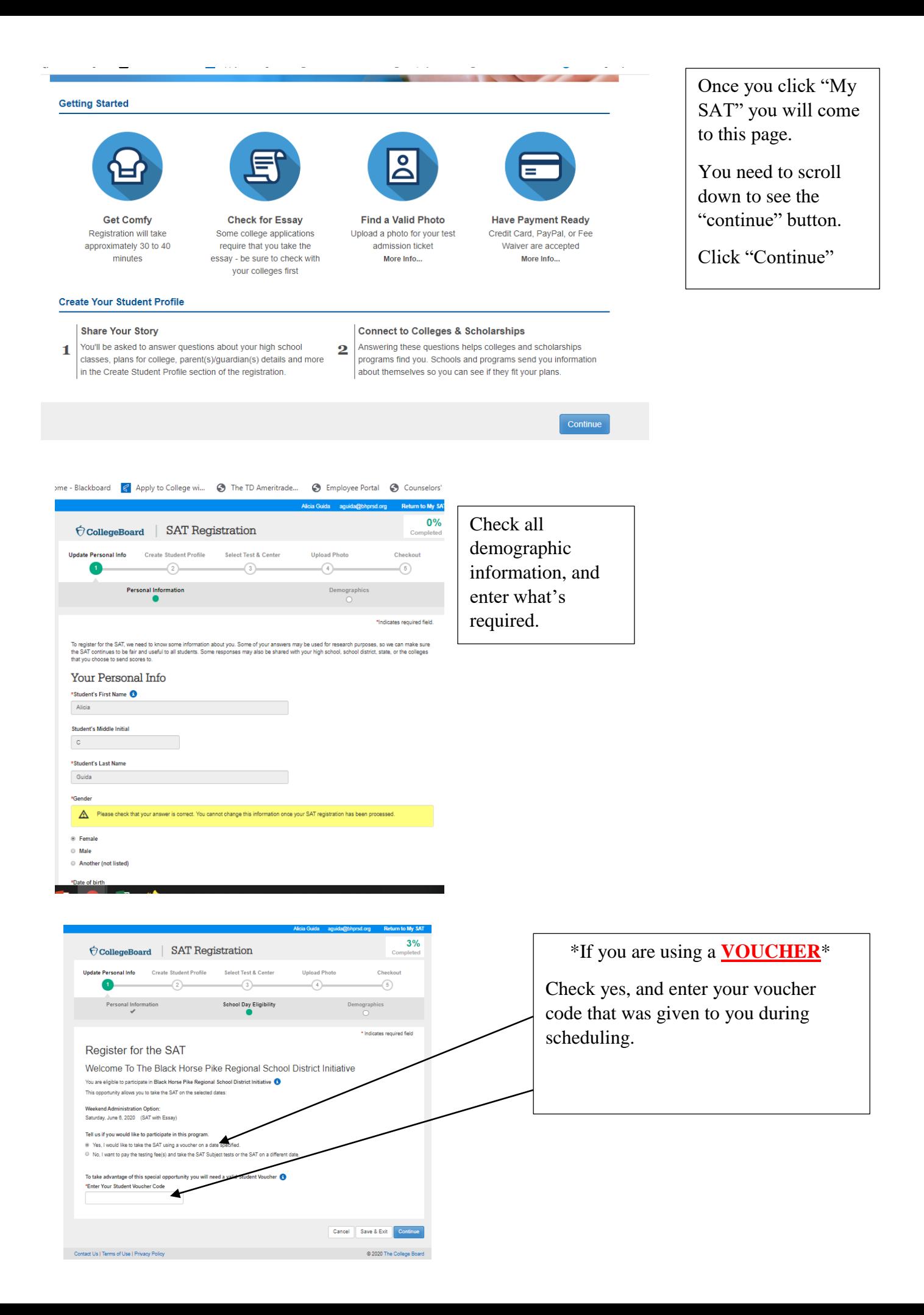

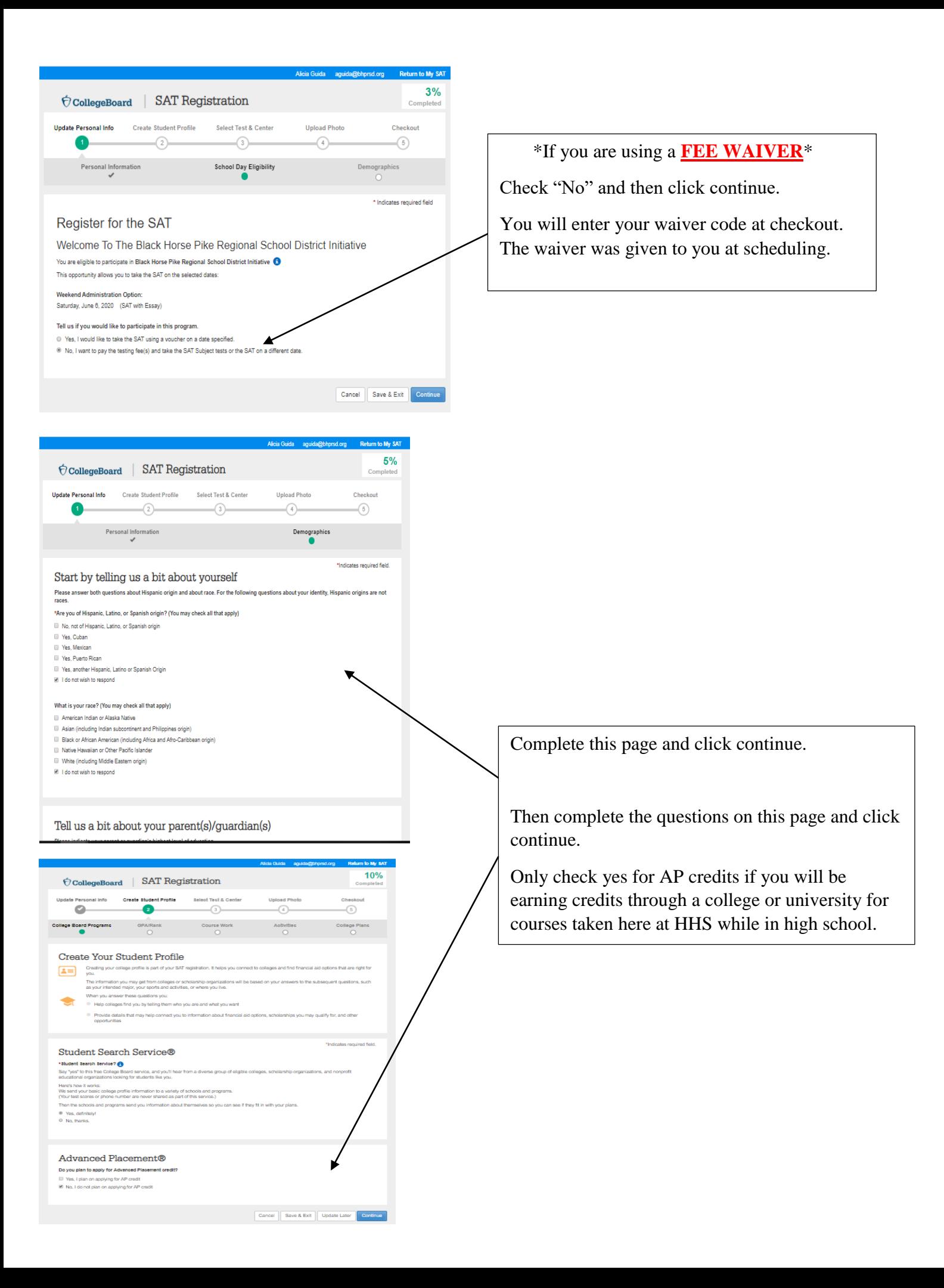

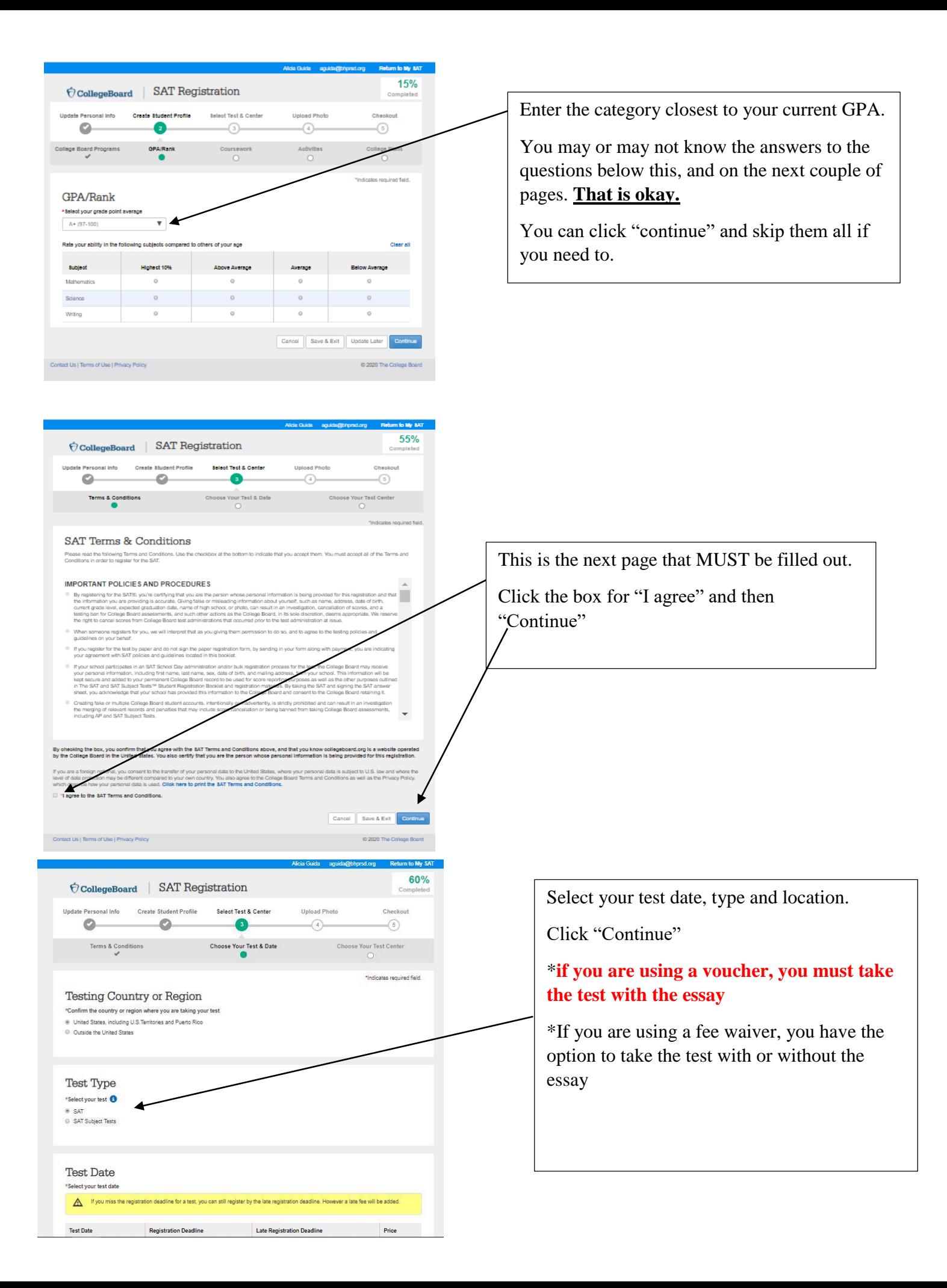

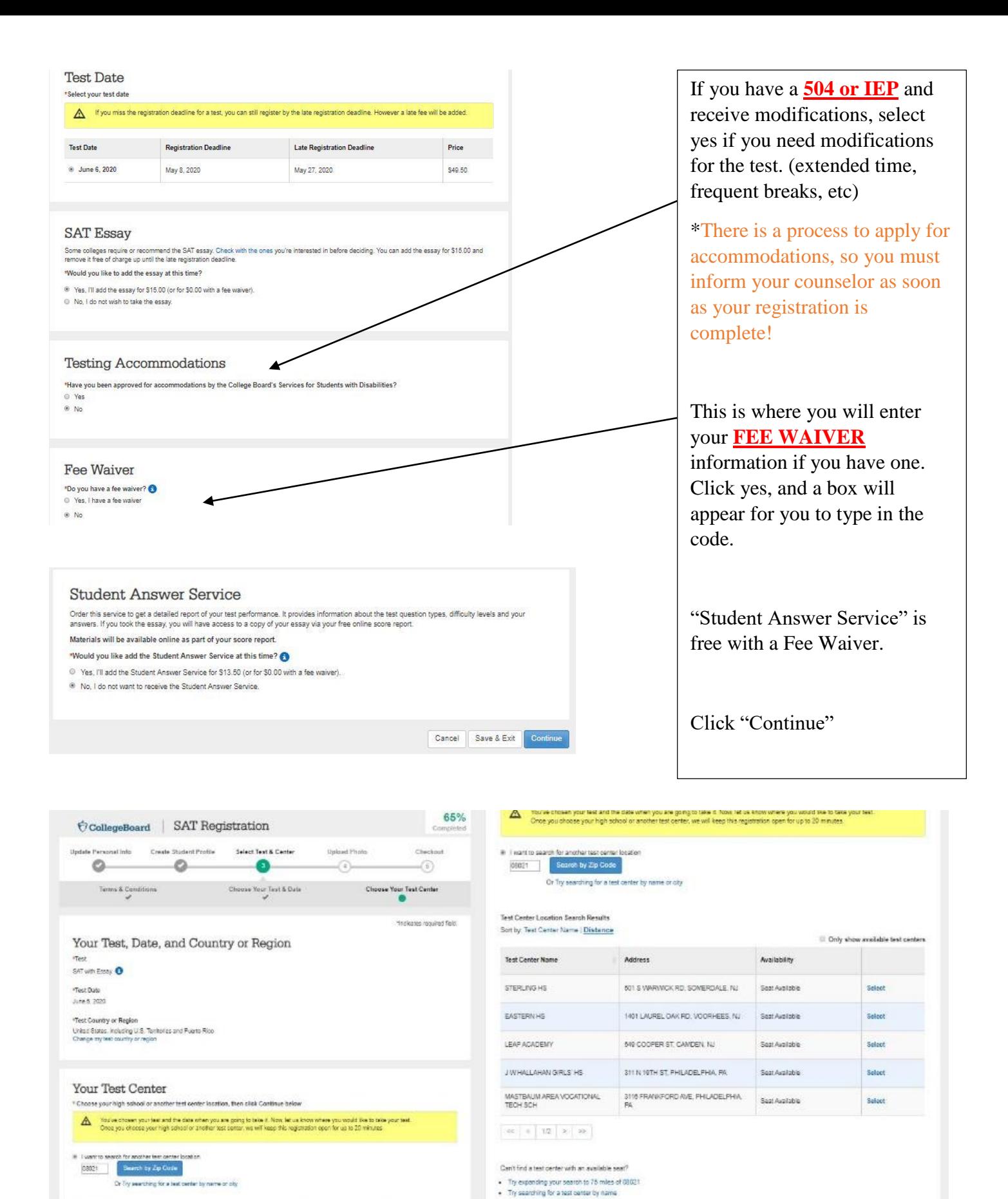

. Or leatly, select a different test date

Cencel Save & Ext Elliott

Double check that all of this information is accurate.

And then select your testing site.

Click "Continue"

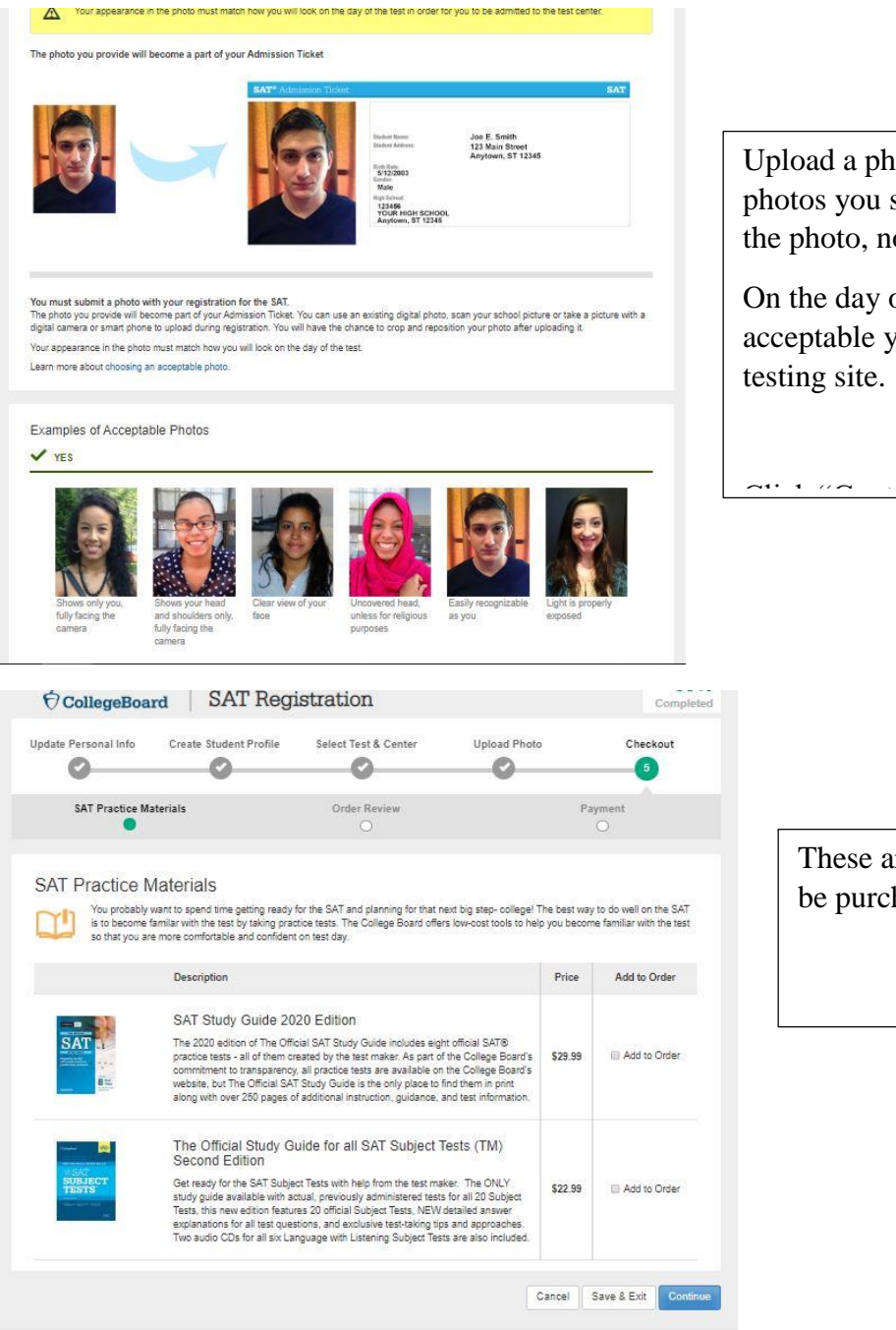

Upload a photo. This must be similar to the photos you see here. (front facing, only you in the photo, no hats, sunglasses, etc)

On the day of the test, if your photo is not acceptable you can be turned away from the

 $\mathbf{m}$  and  $\mathbf{m}$  and  $\mathbf{m}$  $\ddot{\phantom{a}}$ 

> These are optional materials that can be purchased for an additional fee.

#### **Order Review**

Your seat is being held for 15 more minutes

Make sure that all your information is correct. You will not be admitted to the test center unless:

- . The ohoto you have submitted matches your appearance on test day.
- Your personal info matches the info on your ID exactly.

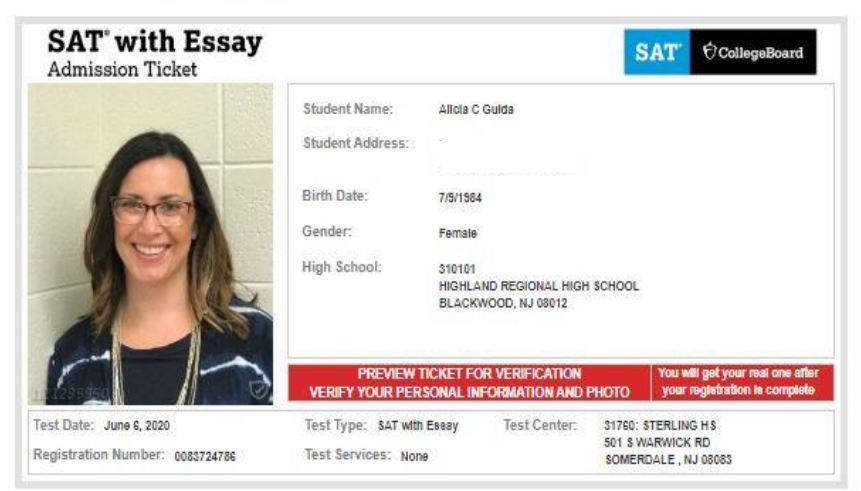

### Review Your SAT with Essay Admission Ticket / Seat Reservation

Ema Rich

Gen

High

Gra

Gra

Test Services: None

Test Type

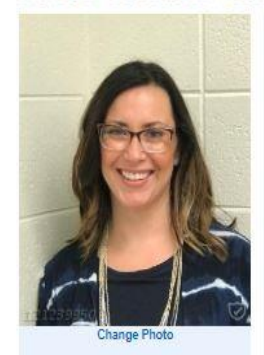

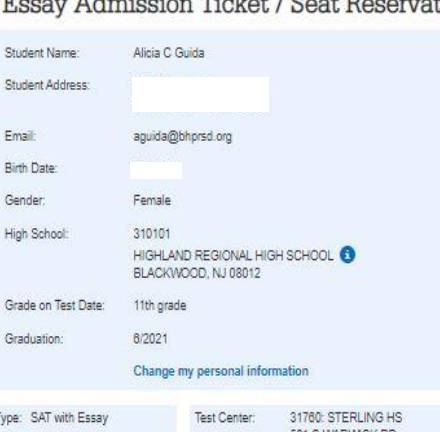

01 S WARWICK F SOMERDALE, NJ 08083 Change my test center

### Submit Your Order

Registration Number: 0083724786

Test Date: June 6, 2020

Change my test

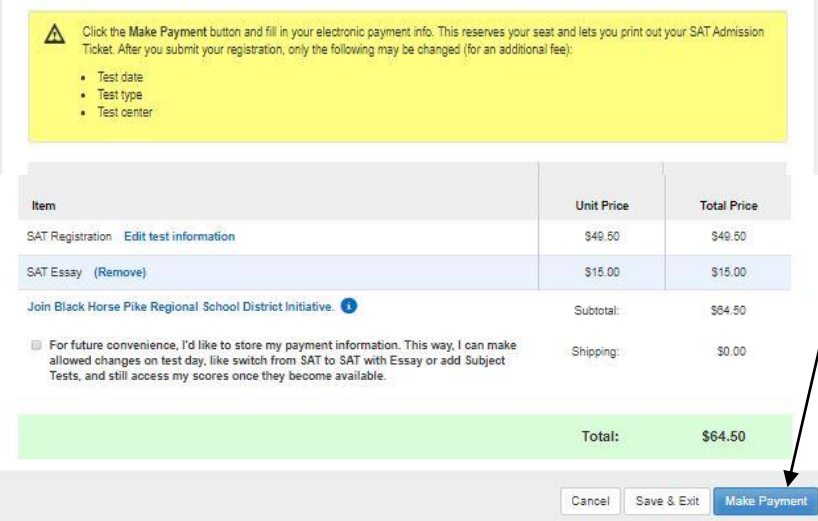

Here you have the opportunity to review your selections and testing ticket.

You can make changes until 2 weeks prior to the testing date.

# **Your registration IS NOT** complete yet!!

**YOU MUST HIT MAKE PAYMENT AND PAY OR YOUR REGISTRATION IS INCOMPLETE!** 

If you are using any kind of voucher or fee waiver, there will be no cost when you check out unless you selected additional materials.

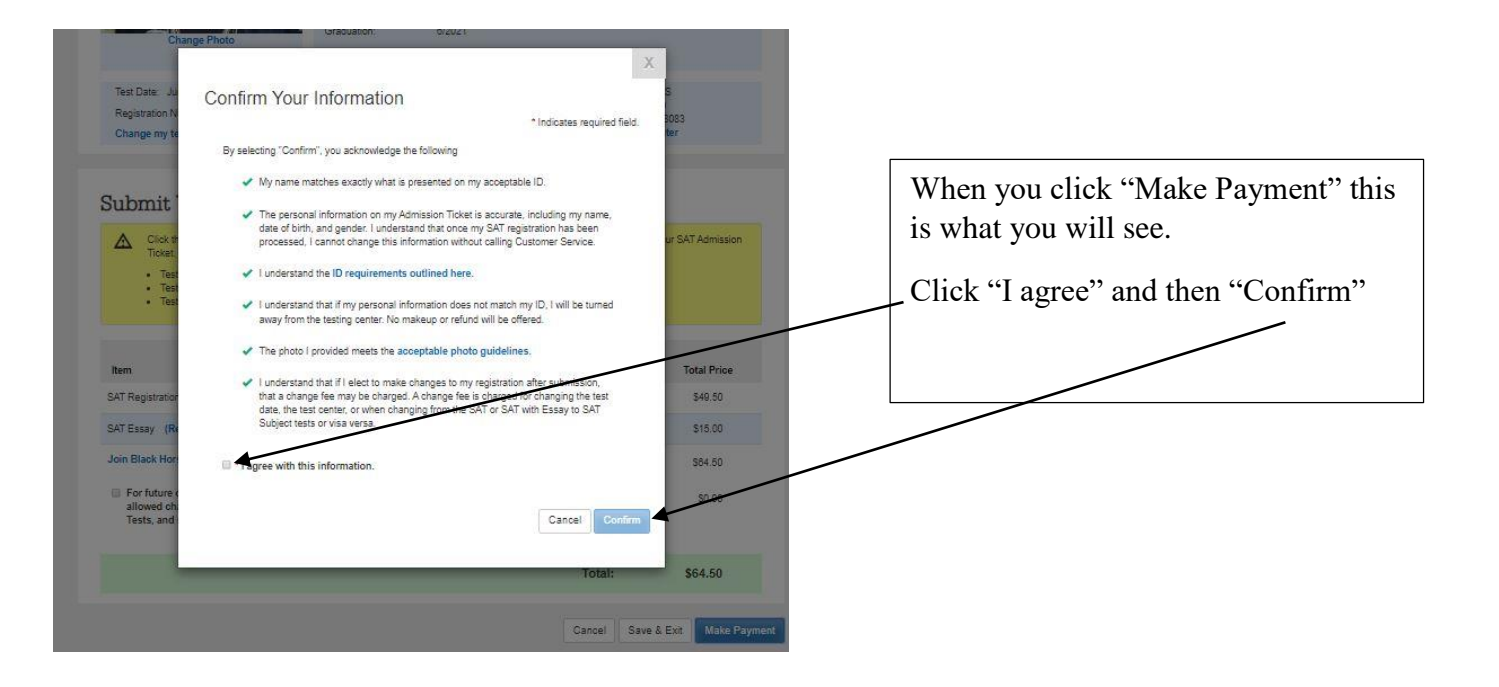

You will be brought to a page where you will be able to checkout. Since I did not have a  $\bullet$ voucher, I could not show you what that looks like.

## **EXTRA TIPS**

- After you "pay" you will be brought to a page with a list of options, including:  $\bullet$ 
	- o Print ticket
	- Send available scores  $\circ$
- If you know where you plan on applying, send your scores now! It is free at this time.  $\bullet$ Next year it will cost you \$12 per school.